## 20.1 Reset a Forgotten Password

(i)

Depending on the configuration of your system, the **More Options** link with the **Forgot Password** option may not appear in your log-in screen. If it does not appear, you must contact your administrator to reset your password.

In case you forgot your password to your FileCloud account, just click on More Options and choose Forgot Password and follow the steps.

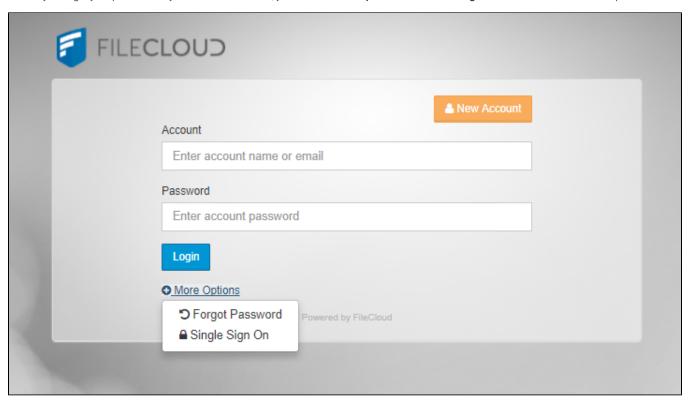